# edmodo

## **Ap Lang Fall with John Cain**

I'm using **Edmodo** in my class to keep everyone updated! I'll use it to share important notes, assignments and more. It's free and it takes under a minute to sign up! Learn how to get started below.

YOUR CODE

### **Instructions for Students**

- Visit edmodo.com using your smartphone or computer.
- 2. Click or tap "Get Started as a Student."
- Follow the instructions on your screen. Use your class code: zg38mz.

#### **Instructions for Parents**

- Visit edmodo.com using your smartphone or computer.
- Click or tap "Get Started as a Parent."
- **3.** Follow the instructions to create an account.
- 4. When prompted, enter your student's Parent Code. Parent Code can be found on the bottom left corner of the student's home page (www.edmodo.com).

### Download the Edmodo app

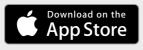

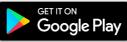

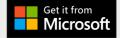